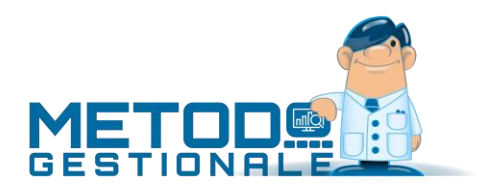

# Novità della Versione 3.20

Anagrafiche:

- 1. Eliminata segnalazione di partita IVA errata su clienti/fornitori esteri
- 2. Nuovi campi fiscali fornitori per autofatture elettroniche
- 3. Rimossa obbligatorietà compilazione campo "progressivo" in dich.intento
- 4. Possibilità di selezione email da inviare se invio differito

#### Contabilità/Iva:

- 5. \* Controllo acquisizione e-fatture con data documento non conforme
- 6. Gestione delle variabili in descrizione inc./pag. da scadenzario
- 7. Migliorie ai bilanci
- 8. Richiesta scadenzario in immissione fatture reverse charge
- 9. Controllo congruità periodo in selezione "liquidazione anticipata"
- 10. Migliorie varie in contabilizzazione fatture XML
- 11. Registrazione anche in prima nota di Fatture a zero derivanti da compensazioni "+" e "-"
- 12. Importazione manuale file p7m codificati in bas64
- 13. Identificativo SDI in acquisizione e-fatture da WebService
- 14. Corretta attribuzione numero documento in reg. e-fatture di vendita
- 15. Rimossa "data ricezione" da e-fatture di vendita
- 16. Possibilità di esportare/importare e-fatture di acquisto con file zip
- 17. Miglior esposizione errori di collegamento al WebService
- 18. \*\* Acquisizione fatture XML con partita IVA malformata

#### D.d.T./Fatturazione:

- 19. \* Fattura a cliente estero con partita IVA italiana
- 20. \* Possibilità azzeramento notifiche per e-fattura via PEC
- 21. Possibilità di stampare la data documento DdT/Fattura in formato integrale (gg/mm/aaaa)
- 22. Migliorie varie su fatturazione elettronica
- 23. Campi "Ns.Protocollo e data" in dati dichiarazione intento clienti
- 24. Possibilità di emettere e-fatture senza campi relativi alle estensioni AssoSoftware
- 25. Controllo validità codice destinatario
- 26. Possibilità di visualizzare l'indirizzo telematico anche in immissione DdT
- 27. Possibilità di precompilare il tag "Causale" nella e-fattura
- 28. Dicitura relativa all'imposta di bollo in e-fattura
- 29. Riferimenti di riga ordine in e-fatture
- 30. Blocchi terminali su invio e-fatture
- 31. Estensioni personalizzate e-fatture
- 32. Autofatture elettroniche fornitori
- 33. Possibilità di inibire la fatturazione "senza scarico contabile"
- 34. Stampa anno completo del DdT su riga riferimento in fattura
- 35. \*\* Allentati controlli su condizione pagamento "bonifico"

Database C/S:

- 36. Archivio dei vettori
- 37. Aggiornato archivio CAP a gennaio 2020
- 38. Aggiornato archivio ABI-CAB a gennaio 2020
- 39. Aggiornato archivio comuni ISTAT a gennaio 2020
- 40. Notifiche automatiche del programma

#### Magazzino:

- 41. \* Migliorie alla finestra gestione articoli
- 42. \* Possibilità di disabilitare i totali non utilizzati in Corrispettivi con Scontrino
- 43. Unità di misura in fianco al campo q.tà in carico/scarico articoli
- 44. Possibilità di visualizzare il campo "Num.Fattura" in statistiche acquisti
- 45. Gestione fornitori oltre i 10000 in anagrafica articolo
- 46. Inventari di magazzino (modulo aggiuntivo)
- 47. Supporto registratori di cassa RCH RT

#### Ordini/Preventivi:

- 48. \* Possibilità di richiamare scheda articolo da tabulati statistici ordini
- 49. \* Possibilità modificare alcuni dati di riga ordine da tabulati statistici
- 50. Riorganizzazione barra bottoni in gestioni ordini
- 51. Campo "costo" in gestione preventivi/ordini clienti
- 52. Coerenza stato evasione righe descrittive collegate ad un articolo
- 53. Controllo scorta minima e restiling parametri ordini
- 54. Stampa ordine di lavoro
- 55. Campo "Vs.codice articolo" in evasione ordini
- 56. Campo "Vs.codice articolo" nelle stampe statistiche ordini

#### Stampe IVA/Contabilità:

- 57. Aggiunto numero cli./for. in statistica fatturato mensile
- 58. Dal 2020 esterometro con cadenza "trimestrale"
- 59. Modello CU 2020
- 60. Esportazione registri IVA (modulo aggiuntivo)

#### Utilità/Varie:

- 61. \* Controllo se è attiva la "gestione files offline" di Windows
- 62. Migliorie varie alla gestione documenti (DdT, Fatture, Ordini, ecc.)
- 63. Riorganizzazione "Gestione Parametri"
- 64. Apertura gestione parametri solo se nessun programma aperto
- 65. Piena compatibilità con Windows 10 "May 2019 Update" (versione 1903)
- 66. Piena compatibilità con Windows 10 "November 2019 Update" (versione 1909)
- 67. Metodo Dark Theme
- 68. Ottimizzazioni nell'accesso utenti in rete
- 69. Accorgimenti adottati per possibili problemi con le nuove versioni di Ms Outlook

\* Novità realizzata dopo il primo rilascio della versione attuale (3.20)

\*\* Novità realizzata già nella versione 3.10 che era presente in internet successivamente alla data del rilascio ufficiale.

## Anagrafiche

## 1. Eliminata segnalazione di partita IVA errata su clienti/fornitori esteri

Ora, nella finestra di immissione/gestione dei dati anagrafici di un cliente/fornitore estero, il programma, in uscita dal campo "P.IVA (o Cod.Fisc.), non esegue più il controllo di validità del dato immesso (in quanto di fatto impossibile da verificare); ricordiamo che un'anagrafica viene considerata estera se nel campo "nazione"è presente un dato valido e diverso da Italia.

#### 2. Nuovi campi fiscali fornitori per autofatture elettroniche

Nel caso di emissione di autofatture elettroniche è necessario indicare nel fornitore alcuni campi che sono obbligatori per la compilazione del file XML.

Nello specifico sono i seguenti:

- regime fiscale
- REA ufficio (provincia)
- REA numero
- REA in liquidazione
- REA socio unico (solo per società)
- REA capitale sociale (solo per società)

### 3. Rimossa obbligatorietà compilazione campo "progressivo" in dich.intento

Siccome dal 2020 non è più obbligatorio inviare copia della dichiarazione di intento ai propri fornitori, in quanto valgono solo gli estermi riportati nella ricevuta dell'agenzia delle entrate (protocollo e data), è stato rimosso il controllo di obbligatorietà relativo alla compilazione del campo "progressivo" in modo che possa rimanere vuoto.

4. Possibilità di selezione email da inviare se invio differito

La procedura di gestione dell'archivio email offriva, fino ad ora, due possibilità:

- invio della singola email sulla quale era posizionato il cursore
- invio in blocco di tutte le email ancora da inviare

Ora è stata introdotta una terza possibilità che consente, premendo la barra spaziatrice, di selezionare una o più email in modo che, cliccando sul pulsante di invio multiplo, vengano inviate solo queste ultime (ovviamente la selezione è limitata alle sole email ancora da inviare).

### Contabilità/Iva

#### 5. Controllo acquisizione e-fatture con data documento non conforme

Relativamente alle fatture di acquisto, continuano ad emergere casi di compilazione anomala del file XML che comunque il Sistema di Interscambio fa "passare". Nello specifico è capitato il caso di

una fattura il cui campo 2.1.1.3 ("Data" del documento) conteneva anche l'informazione sull'ora (es.: "2020-03-04 01:00:00"). Tale dato, che secondo le specifiche tecniche dovrebbe essere un campo "data" ISO con "YYYY-MM-DD", avendo anche "l'ora" poteva generare in Metodo degli errori in fase di acquisizione.Ora, per evitare questi problemi, si è fatto in modo l'eventuale componente "time" del campo XML venga ignorato (visto che NON dovrebbe nemmeno essere presente).

## 6. Gestione delle variabili in descrizione inc./pag. da scadenzario

Nei parametri di immissione delle registrazioni di prima nota, nella sezione "Inc./Pag. Fatture", è possibile customizzare le diciture da utilizzare per l'incasso partite clienti e pagamento partite fornitori; si possono utilizzare le seguenti variabili:

- numero di protocollo
- data fattura
- ragione sociale
- numero cli/for
- numero documento

Ora queste variabili sono attive anche se si opta per l'incasso/pagamento partite da scadenzario.

## 7. Migliorie ai bilanci

Le procedure dei bilanci di Metodo sono state potenziate con le seguenti migliorie:

- **bilancio di verifica mensile**: possibilità di selezione per centro di costo o macro centro di costo
- **bilancio di verifica mensile**: possibilità di elaborazione anche per data documento (prima veniva considerata solo data registrazione)
- **bilancio di verifica mensile**: nella visualizzazione ad albero dei sottoconti vengono ora tracciate anche le linee
- **bilancio di verifica**: nella visualizzazione ad albero dei sottoconti vengono ora tracciate anche le linee
- **prospetto variazioni di bilancio**: nella visualizzazione ad albero dei sottoconti vengono ora tracciate anche le linee

### 8. Richiesta scadenzario in immissione fatture reverse charge

Registrando una fattura di acquisto in reverse charge, viene ora proposto in automatico lo scadenzario analogamente a quanto già succede per le fatture normali.

9. Controllo congruità periodo in selezione "liquidazione anticipata"

Affinchè sia correttamente applicato lo stato di "liquidazione anticipata" in una fattura, la data del documento deve corrispondere al periodo IVA (mese o trimestre a seconda del regime fiscale) antecedente la data di registrazione. Per evitare errate attribuzioni di liquidazioni anticipate, ora il programma segnala un warning se si tenta l'inserimento di una fattura con data registrazione e documento che non risultano congrue ai fini dell'applicazione di tale stato.

### 10. Migliorie varie in contabilizzazione fatture XML

Alla procedura di contabilizzazione automatica delle fatture XML sono state apportate le seguenti migliorie:

• **contabilizzazione di fatture a zero**: eventuali fatture a zero dovute a compensazione tra aliquote e/o esenzioni con imponibili positivi e negativi, mantengono ora l'analiticità dei segni

(non viene più creata una sola riga con tutto a 0) in modo da poter eventualmente specificare contropartite diverse e mantenere il dettaglio nel registro IVA;

- **inserimento di un nuovo fornitore**: ora il programma permette due strade distinte: la prima è quella attuale tramite la quale Metodo crea subito la nuova anagrafica con i dati reperiti dal file XML; la seconda invece permette di inserire il nuovo fornitore nella fase di analisi della fattura cliccando sull'apposito pulsante denominato "crea nuovo fornitore ora": in questo caso viene aperta la finestra di gestione del fornitore con precompilati i dati prelevati dal file XML e quindi si possono apportare subito eventuali modifiche/integrazioni all'anagrafica (nel caso vengano ad esempio segnalate eventuali "troncature" dovute a campi in ingresso troppo lunghi per gli archivi di Metodo).
- **controllo ultima liquidazione IVA**: per evitare lo scaricamento di fatture di acquisto (o vendita) dal web service se si è posizionati in aziende vecchie (tipo dell'anno precedente), il programma esegue ora un controllo per cui impedisce tale operazione se nell'azienda operativa è già stato liquidato l'ultimo periodo IVA.
- **controllo nominativi doppi e obsoleti**: talvolta può succedere che se un fornitore cambia ragione sociale senza cambiare partita IVA, alcuni utenti decidano di creare una nuova anagrafica in Metodo mettendo la "data fine utilizzo" in quella precedente. Ora, per evidenziare questa situazione in fase di contabilizzazione di una e-fattura, il programma visualizzata il fornitore "obsoleto" con un carattere barrato e propone il selettore sul primo fornitore attivo.
- **stabile organizzazione**: se, in fase dei creazione di un nuovo fornitore, risulta compilata nel file XML la sezione relativa alla "Stabile Organizzazione" (caso di fornitori esteri con rappresentanza in Italia - vedi Amazon), il programma è ora in grado di riconoscere tale informazione e quindi non propone indirizzo e città della "sede" bensì indirizzo e città della "stabile organizzazione".
- **controllo dati fornitori esistenti**: al fine di verificare la corretta impostazione delle proprie anagrafiche fornitori, ora il programma esegue una sorta di matching tra i dati della sua anagrafica e i dati presenti nell'XML della fattura elettronica ricevuta: in caso di discrepanze viene evidenziato, in fianco al nome, un apposito simbolo di attenzione mentre, se tutto combacia, il simbolo visualizzato è un visto verde. Cliccando su tale simbolo viene si apre una finestra riassuntiva con i dati che combaciano e quelli che non combaciano. I dati analizzati sono, ovviamente, quelli che possono essere presenti in anagrafica e cioè: ragione sociale, cognome, nome, indirizzo città, partita IVA, codice fiscale, telefono, e-mail, fax. Per quanto riguarda ragione sociale, indirizzo e città il confronto avviene al netto di segni di punteggiatura e di spazi in più o in meno.
- **richiamo modifica anagrafica del fornitore**: dalla lista con l'elenco dei fornitori è possibile, cliccando sull'apposito simbolo, aprire la finestra di gestione dell'anagrafica stessa per apportare, se necessario, le opportune rettifiche in base ai dati recepiti dalla fattura elettronica. Gli eventuali campi variati vengono evidenziati in un apposito riquadro sulla destra della finestra di gestione dalla quale si può, ad esempio, utilizzare il "copia/incolla" per aggiornare i campi reali.

#### 11. Registrazione anche in prima nota di Fatture a zero derivanti da compensazioni "+" e "-" Metodo, fino alla versione 3.10, in caso di "fatture a zero" eseguiva la memorizzazione del documento nel solo registro IVA e non nell'archivio delle registrazioni contabili. Da questa nuova versione

si è fatto in modo che alcune tipologie di fatture a zero vengano corredate anche della parte contabile secondo il seguente schema:

- le fatture totalmente a zero (quelle effettivamente e realmente a zero registrate con il "-0") continuano ad essere memorizzate solo nel registro IVA;
- per le fatture che vanno a zero in seguito alla compensazione di importi per aliquota IVA viene creato un articolo contabile con: la riga del cliente/fornitore senza importo, due righe di IVA che si compensano (una in dare e una in avere) e tante righe contabili quante sono le contropartite indicate (che vanno comunque a zero). Unico limite attuale è che se le righe in compensazione hanno tutte lo stesso sottoconto non viene creata nessuna riga con le contropartite e compare nell'articolo solo il cliente/fornitore e l'IVA;
- per le fatture che vanno a zero in seguito ad una compensazione tra "imponibile+iva" ed "esenzioni" viene creato un articolo con: la riga del cliente/fornitore senza importo, una riga di IVA e tante righe contabili quante sono le contropartite indicate. Anche in questo caso la registrazione viene compilata in modo parziale nel caso in cui si utilizzi sempre la stessa contropartita.

## 12. Importazione manuale file p7m codificati in bas64

Quando si importano manualmente fatture elettroniche "firmate" contenute in files p7m, è possibile che questi ultimi siano codificati in "base64". Ora Metodo è in grado di interpretare anche questi files.

### 13. Identificativo SDI in acquisizione e-fatture da WebService

Con l'acquisizione delle fatture elettroniche dai webservice di FatturaPRO.click e CompED, il programma è ora in grado di reperire anche l'identificato assegnato al documento dal SDI.

### 14. Corretta attribuzione numero documento in reg. e-fatture di vendita

I consulenti hanno la possibilità di acquisire e contabilizzare anche le fatture di vendita dei propri clienti. Siccome in Metodo il numero del documento di vendita è sempre e comunque un numero intero che, anche se corredato da prefissi/suffissi diversi per registro IVA, viene di fatto memorizzato nell'archivio dell'IVA con la sola parte numerica, è stato necessario fare in modo che, in fase di acquisizione da file XML della fattura elettronica, il programma fosse in grado di "splittare" il numero documento al fine di identificare la parte numerica ed utilizzare tale informazione per la contabilizzazione.

Ora quindi il programma opera nel modo seguente:

- in fase di acquisizione della fattura il numero del documento viene matchato con le varie possibilità presenti nei registri IVA in base a prefissi e/o suffissi eventualmente impostati; la prima combinazione che risulta valida viene presa per buona e il dato "composto", in arrivo dal file XML, viene splittato nei tre valori PREFISSO, NUMERO REALE e SUFFISSO. Viene anche preso per buono già il registro IVA che matcha;
- i dati vengono ora presentati a video in ordine di prefisso, suffisso e numero reale (intero) per evitare possibili riordini errati a causa del numero "composto" memorizzato come stringa;
- per il pregresso i tre valori sopra descritti possono essere estrapolati in automatico effettuando l'apposita procedura che esegue il refresh dei dati dal file XML (previa corretta compilazione di prefissi/suffissi nei parametri di ciascun registro IVA);
- comunque è possibile, in correzione del record, aggiustare, modificare o inserire i tre valori PREFISSO, SUFFISSO e NUMERO REALE;
- se riconosciuto il numero intero reale al netto di prefissi e suffissi, ora il programma in fase di contabilizzazione blinda il registro IVA che ha matchato e, nella fase finale della contabilizzazione, anzichè proporre il numero progressivo successivo, propone il numero reale "intero" estrapolato dal numero composto.

## 15. Rimossa "data ricezione" da e-fatture di vendita

L'archivio di ricezione delle e-fatture di vendita (creato per i consulenti), essendo stato predisposto sulla falsariga di quello delle fatture di acquisto, conteneva erroneamente anche il campo "data ricezione" che non ha senso nel contesto di scaricamento delle fatture di vendita e quindi è stato rimosso.

### 16. Possibilità di esportare/importare e-fatture di acquisto con file zip

Nel programma di acquisizione/gestione delle fatture elettroniche di acquisto è stata aggiunta la possibilità di selezionare un gruppo di fatture per crearne un file zip contenente gli XML delle stesse.Parimenti è possibile successivamente caricare tale file (con il pulsante "carica" o mediante "drag & amp; drop" dalla gestione risorse) in una ditta.

Questa funzione può risultare comoda in almeno due frangenti:

- spostare fatture da un'azienda all'altra (per errato download nel caso, ad esempio, si sia effettuato il "ricevi da web" essendo posizionati in una azienda diversa da quella dell'anno oppure, a cavallo d'anno, quando si scaricano le fatture dal webservice e si potrebbero ricevere sia fatture con data ricezione dell'anno precedente che dell'anno in corso);
- fornire in blocco al proprio consulente un file zip con tutte le proprie fatture di acquisto.

E' in ogni caso necessario tener presente le seguenti considerazioni:

- per esportare in un file zip più fatture le si devono ovviamente selezionare e, per fare questo, si utilizza o la barra spaziatrice o i tasti T (tutti) e N (nessuno). Poichè questa modalità di selezione veniva fino ad ora destinata alla possibilità di segnare velocemente come "contabilizzata" una fattura inserita in contabilità manualmente e non tramite l'apposita funzione automatica prevista dal programma), ne è stato modificato il funzionamento nel senso che, una volta selezionate le fatture desiderate, si clicca sul pulsante "operazioni" e si sceglie l'opzione desiderata.
- la creazione del file zip contenente i documenti selezionati provvede ad inserire nello zip stesso anche un file chiamato "metadata.json" dove vengono memorizzate le seguenti informazioni non presenti nell'XML: data ricezione, identificativo SDI, token del webservice. Questo file di metadati è fondamentale per Metodo sia per riconoscere quali file zip importare o meno che per acquisire tutti i dati a corredo del singolo XML.
- i file XML inseriti nel file ZIP **non sono** gli originali delle fatture XML ricevute in quanto Metodo memorizza nel proprio database solo la pura componente XML della fattura eliminando tutte le decorazioni come firme digitali e quant'altro. Quindi questi XML devono essere usati con cognizione di causa (NON possono essere ad esempio utilizzati per metterli in conservazione come reali copie della fattura). Le reali fatture risiedono sul Webservice o nel sito dell'Agenzia delle Entrate (o, per i pochi che ci risultano utilizzarla, nella PEC).

## 17. Miglior esposizione errori di collegamento al WebService

Forse non tutti sanno che i WebService utilizzati da Metodo non sono delle entità empiriche astratte ma sono dei programmi, sviluppati da terzi (es fatturaPro o CompEd), che girano su dei server in cloud raggiungibili, dai potenziali fruitori, via Web tramite protocollo HTTP.

Quando Metodo si interfaccia con un WebService **DEVE** necessariamente avere la possibilità di sfruttare la connessione internet e, tramite questa, instaurare un interscambio dati con il servizio che risiede nel WEB. Per svariati motivi legati alla complessità dei fattori in gioco, può succedere che questa comunicazione temporaneamente non funzioni. Nella totalità dei casi di errore verificatisi fino ad ora i problemi rilevati erano dovuti ai seguenti motivi:

- temporanea impossibilità di connessione a internet dell'elaboratore
- sovraccarico del WebService nei periodi di maggior fatturazione (fine mese)
- problemi di funzionamento del WebService (per manutenzione o altri motivi a noi sconosciuti)

Detto questo, mentre fino ad ora i problemi di comunicazione tendenzialmente portavano al blocco di Metodo con la segnalazione di apposite eccezioni, ora vengano intercettati e il programma, invece di chiudersi a seguito dell'anomalia, fornisce un messaggio consono all'operatore al quale viene consigliato di ripetere l'operazione quando le impossibilità di comunicazione saranno risolte in loco o presso il WebService.

I programmi interessati da questa modifica sono l'invio delle e-fatture di vendita, la ricezione delle notifiche sulle e-fatture di vendita, la ricezione delle e-fatture di acquisto e la ricezione delle e-fatture di vendita nel caso di consulenti.

### 18. Acquisizione fatture XML con partita IVA malformata

Tra le modalità "fuori standard" di creazione dei files della fattura elettronica si è riscontrato anche il caso in cui, nel campo "IdCodice" (del cedente/prestatore o del cessionario/committente) della sezione "IdFiscaleIVA" risultano presenti degli spazi all'inizio o alla fine del campo. Questo impediva l'acquisizione del documento negli archivi di Metodo. Ora viene contemplato anche questo caso!

# D.d.T./Fatturazione

# 19. Fattura a cliente estero con partita IVA italiana

Ci sono aziende estere che, pur in mancanza di una rappresentanza fiscale in Italia, a seguito di scambi elevati con l'Italia stessa possono aver l'obbligo o la necessità di aprire una posizione Iva "leggera" proprio in Italia (vale anche per gli altri stati UE). Anche in questo caso (come per gli altri cessionari esteri), pur non essendoci l'obbligo, è possibile l'emissione della fattura elettronica il cui file XML (vedi faq 30 e 63 AdE) deve però sottostare ad alcune particolarità che ne permettono la corretta identificazione. In Metodo sono state apportate le opportune modifica per gestire anche questa casistica (cioè cliente estero avente indirizzo e nazione estera ma P.I. italiana). Nello specifico:

• viene compilata la Nazione così come indicata in anagrafica;

- il **codice destinatario** invece di essere indicato con "XXXXXXX" viene compilato con "**0000000**" (anche se sarebbe possibile riportare il codice destinatario reale qualora il cliente si fosse attrezzato per averlo, Metodo compila comunque questo dato con 0000000);
- l'**identificativo IVA** viene indicato con "**IT**" e la **partita IVA italiana** del cliente. Per la corretta compilazione di tale informazione nell'anagrafica cliente di Metodo è necessario inserire tutti i dati anagrafici come se fosse un cliente estero qualsiati ma inserire nel campo "Partita IVA" il numero della stessa **preceduto** dalla sigla "**IT**" (es: "IT01131820936").
- il campo **CAP** viene compilato a "**00000**"
- il campo **provincia** non viene compilato

Al momento Metodo **non gestisce** il caso in cui il cessionario estero abbia anche il rappresentante fiscale in Italia. In tale circostanza dovrebbe essere compilata anche la sezione "RappresentanteFiscale".

### 20. Possibilità azzeramento notifiche per e-fattura via PEC

Per chi è in possesso della versione base della fattura elettronica è ora possibile eseguire la cancellazione delle notifiche di ricezione del singolo file per avere la possibilità di inserirle nuovamente (da fare solo in caso di errori di importazione).

21. Possibilità di stampare la data documento DdT/Fattura in formato integrale (gg/mm/aaaa) In Metodo la stampa della "data documento" (DdT o Fattura), essendo stata predisposta a suo tempo con soli 2 caratteri per l'anno, è sempre stata formattata da programma nel formato "gg/mm/aa". Visto il notevole numero di moduli personalizzati impostati in questo modo (moltissimi dei quali con la casella "Data Documento" dimensionata per 8 caratteri) non è possibile cambiare tale formattazione in automatico per tutti (altrimenti si rischierebbe di sforare la dimensione della casella e magari sovrapporre i dati).

Richiedendo però al servizio di assistenza una modifica ai propri moduli di stampa DdT e Fatture è ora possibile, dalla versione 3.20 di Metodo, stampare la data in modo integrale. Le stesse considerazioni valgono per le date riportate nell'eventuale casella delle scadenze.

### 22. Migliorie varie su fatturazione elettronica

Al fine di ampliare ulteriormente i controlli per evitare scarti di file XML, ma anche per migliorare la generazione del file stesso, sono state apportate le seguenti migliorie/correzioni:

- Omissione della sezione "DatiPagamento" (2.4) nel file XML se la fattura è a zero.
- Controllo bloccante sul numero decimali campi sconto: per evitare i casi di scarto delle fatture elettroniche dovute agli arrotondamenti del campo "sconto", ora il programma esegue un controllo bloccante impedendo la fatturazione in presenza di uno sconto con più di 2 decimali significativi (il tracciato SDI ne prevede infatti al massimo 2).
- Possibilità di omettere i dati degli ordini d'acquisto nel file delle e-fatture: per chi è in possesso del programma ordini ma li utilizza solo come promemoria interno o come ordini di produzione e non vuole che il codice e data ordine sia inserito nel file XML della e-fattura, è ora possibile, tramite apposito parametro presente in Gestione Parametri - Parametri Fatturazione - pagina "Fattura elettronica (SDI)", disattivare la compilazione della sezione del file

"DatiOrdineAcquisto". N.B.: questo parametro è assoluto e quindi, se spuntato, vale per tutti i documenti emessi.

## 23. Campi "Ns.Protocollo e data" in dati dichiarazione intento clienti

Poichè qualche utente ha segnalato che il suo consulente ritiene sia necessario indicare tra i dati della dichiarazione di intento anche il proprio protocollo assegnato e la relativa data (comunque non obbligatori) sono stati predisposti due ulteriori campi nella pagina "Dich.Intento" dell'anagrafica cliente.

Se presenti, tali dati vengono inseriti nel file XML della fattura elettronica in un apposita sezione degli "AltriDatiGestionali " con il tipo dato "MetDichInt" e il campo "RiferimentoTesto" composto dalla stringa "Ns.protocollo n°xxxxx del yyyyy".

Anche nella stampa della copia di cortesia i dati della dichiarazione di intento vengono completati con queste nuove informazioni.

N.B.: da gennaio 2020 è stato definitivamente chiarito che i riferimenti alle Dichiarazioni di Intento sono quelli relativi al Progressivo assegnato dall'Agenzia delle Entrate e la data.

#### 24. Possibilità di emettere e-fatture senza campi relativi alle estensioni AssoSoftware

Alla luce di alcune "rigidità" manifestate soprattutto da parte da alcuni uffici della Pubblica Amministrazione, abbiamo dovuto prevedere, nella generazione del file XML della fattura elettronica, la possibilità di non riportare i dati aggiuntivi previsti da Assosoftware.

Nello specifico è successo con la "Carta del docente" in quanto, dovendo emettere una fattura ad esso relativa, è successo che il file XML venisse scartato dalla P.A. in quanto presenti informazioni aggiuntive (appunto gli arricchimenti Assosoftware) che il loro sistema non è in grado di recepire.

A questo punto, per ovviare a tale problema (e ad eventuali futuri problemi simili), è stata introdotta, nella pagina Fatturazione dell'anagrafica cliente, la possibilità di selezionare la "tipologia di efattura". Sono previsti due valori: "Standard (SDI + assosoftware)" che è il default, oppure "Standard (SDI puro)" che, se selezionato, inibisce per il cliente in oggetto il riporto dei dati aggiuntivi Assosoftware nel file XML relativo alle sue fatture.

Come si può leggere in un'altra novità della 3.20, è disponibile anche uno specifico modulo di estensioni personalizzate della fattura elettronica (non compreso nello standard) dove, tra le scelte di "tipologia di e-fatture", sono previste un certo numero di customizzazioni per dati aggiuntivi richiesti da particolari clienti (es. Carrefour, La Rinascente, Electrolux, Pam, Esselunga).

### 25. Controllo validità codice destinatario

Secondo specifiche XML della e-fattura, il codice destinatario (sia B2B che PA) può contenere solo lettere (A-Z) e/o numeri (0...9). Per evitare possibili scarti del file, causati da una eventuale errata digitazione del codice, ora il programma controlla questa condizione.

### 26. Possibilità di visualizzare l'indirizzo telematico anche in immissione DdT

In fase di immissione DdT, nella sezione di destra della finestra contenente le informazioni del cliente, ora il programma visualizza anche l'indirizzo telematico (codice destinatario, PEC o codice ufficio se PA). Non vengono però eseguiti i controlli di congruità dei dati del cliente in quanto queste

operazioni vengono demandate al processo di fatturazione dato che chi emette il DdT potrebbe non avere le competenze per la verifica di tali informazioni.

## 27. Possibilità di precompilare il tag "Causale" nella e-fattura

Anche se non espressamente richiesto dal tracciato SDI per la trasmissione delle fatture elettroniche, alcuni consulenti consigliano di inserire comunque, all'interno del file XML, informazioni/diciture fisse che solitamente venivano (e vengono tuttora) stampate nella copia cartacea o PDF del documento (ci riferiamo a scritte tipo "Contributo CONAI assolto..." o similari).

E' ormai prassi comune inserire queste informazioni nel tag "causale" (2.1.1.11) del file XML. Per agevolare gli utenti di Metodo che volessero adottare questa soluzione, è disponibile, in Gestione Parametri - Parametri Fatturazione - pagina "Fattura elettronica (SDI)", un'apposita sezione dove indicare queste diciture (fino ad un massimo di 10 righe da 150 caratteri) che saranno quindi riportate nel campo "Causale" di tutte le fatture elettroniche emesse.

#### 28. Dicitura relativa all'imposta di bollo in e-fattura

Come noto, il tracciato della fattura elettronica SDI prevede che, in caso di applicazione del bollo, venga inserito nel file XML il tag "**BolloVirtuale**" (2.1.1.6.1) compilato con "SI" e il tag "**ImportoBollo**" (2.1.1.6.2) compilato con il valore del bollo (attualmente 2 euro e indicabile in Metodo tramite apposito parametro). Per l'Agenzia delle Entrate non serve altro (nessuna dicitura, nessuna scritta, nè altro).

Qualche consulente però continua a sostenere che si deve indicare anche una frase che "spieghi" il tag relativo al bollo (es.: imposta di bollo assolta in modo virtuale); a tale scopo, anche se ripetiamo non obbligatorio, abbiamo previsto in Metodo la possibilità di inserire nei parametri fatturazione la nota che si vuole venga riportata nel file XML in caso di applicazione del bollo. Non esistendo un tag specifico predisposto a contenere questa informazione, il programma accoda l'eventuale dicitura al tag "Causale" (2.1.1.11).

### 29. Riferimenti di riga ordine in e-fatture

Nel caso in cui gli ordini vengano gestiti da Metodo e correttamente evasi tramite DdT e/o Fatture immediate, ora il programma è in grado di inserire nella sezione "**DatiOrdineAcquisto**" (2.1.2) anche i tag "**RiferimentoNumeroLinea**" (2.1.2.1) creando quindi un legame tra la linea di dettaglio della fattura e il riferimento all'ordine che l'ha generata (tramite l'evasione da DdT o Fattura Immediata). Questa informazione fino ad ora era gestibile da Metodo solo manualmente agendo a posteriori sul file XML precedentemente creato.

### 30. Blocchi terminali su invio e-fatture

Per evitare doppioni di invio (soprattutto verso i webservices) è stato introdotto un blocco terminale che impedisce, nella stessa azienda, di eseguire contemporaneamente da più elaboratori l'operazione di invio delle e-fatture.

#### 31. Estensioni personalizzate e-fatture

Alcuni grossi gruppi, soprattutto della grande distribuzione, vogliono che il file XML delle fatture elettroniche a loro intestate contenga alcune informazioni compilate in modo customizzato.

Per venire incontro alle esigenze dei clienti Metodo che emettono fatture a queste aziende, è ora disponibile un'ulteriore estensione della procedura di fatturazione elettronica (non compresa nel modulo base o avanzato) che permette di inserire nel tracciato XML alcuni campi specifici.

Le ulteriori estensioni implementate sono le seguenti:

- Carrefour
- La Rinascente
- Electrolux
- PAM
- Esselunga

Per il dettaglio delle implementazioni rimandiamo al [documento della fatturazione elettronica.](https://www.metodo.com/down/0244) 32. Autofatture elettroniche fornitori

Questa procedura nasce con lo scopo di emettere fatture per conto dei piccoli fornitori (es. agricoli) che sono esonerati dall'emissione delle fatture elettroniche (tipo documento TD01), oppure nel caso un fornitore non abbia emesso la fattura (tipo documento TD20).

Per utilizzare questa procedura è necessario essere in possesso del modulo aggiuntivo per la fatturazione elettronica (base o avanzato).

Il programma è impostato sull'ossatura di quello di immissione/gestione delle fatture immediate per cui ne eredita una buona parte di caratteristiche.

Per predisporre gli archivi è necessario entrare in "Gestione archivi DdT/Ft.Imm." e, nella pagina "Fatture Immediate", cliccare sull'apposito pulsante dedicato alla creazione dell'archivio delle "autofatture a fornitori" (è previsto un solo archivio). Il tracciato da associare a questo archivio speciale (il numero 19) si chiama "\_autofatt.m80" è standard ed è distribuito con Metodo. Il layout di stampa e i campi del tracciato sono fissi.

Nella pagina di impostazione dei parametri della fatturazione elettronica è possibile impostare il numero progressivo del documento autofattura.

Peculiarità del programma:

- le autofatture sono di fatto delle fatture immediate senza scarico contabile memorizzate nell'archivio 19 opportunamente creato da parametro
- le autofatture hanno le richieste (testata e righe ridotte all'osso): no causale, no cpag, no descrizioni analitiche, no mag. dest., no fido ecc
- le autofatture, pur permettendo il richiamo nel corpo di articoli di magazzino, non eseguono alcuna movimentazione dello stesso
- le autofatture vengono stampate su un modulo standard FISSO predisposto da Multysoft
- le autofatture generano sempre il PDF
- le autofatture generano sempre il file XML
- nell'archivio fatture le autofatture agganciano il fornitore nella colonna "ragione sociale" (preceduto da "f:")
- nelle autofatture non viene inserito ne codice destinatario ne PEC (andrebbero quelli dell'azienda stessa al momento non codificati)
- il file XML viene compilato con le seguenti particolarità:
	- il cedente/prestatore (fornitore) viene compilato con il fornitore
	- il cessionario/committente (cliente) viene compilato con i dati dell'azienda
	- il regime fiscale del cedente/prestatore viene compilato con il medesimo dato presente nell'anagrafica del fornitore
- i dati del REA non vengono prelevati dagli appositi dati dell'anagrafica fornitore
- viene compilato il soggetto emittente con CC (cedente/prestatore)

#### 33. Possibilità di inibire la fatturazione "senza scarico contabile"

E' stato aggiunto un parametro in "Utilità - Gestione Parametri - Parametri Fatturazione - Opzioni avanzate" che permette di inibire, nelle procedure"Fattura Immediata" e "Stampa Definitiva Fatture" la voce "senza scarico contabile".

Ciò al fine di venire incontro alle richieste di alcuni utenti che, soprattutto nell'immissione di Fatture Immediate, selezionavano erroneamente e senza accorgersene, la procedura che non faceva lo scarico contabile del documento.

#### 34. Stampa anno completo del DdT su riga riferimento in fattura

Vista la particolarità dell'anno attuale (2020) che, se stampato in 2 caratteri, può dare adito a errate interpretazioni, ora il programma stampa, nelle fatture differite, la data dei riferimenti ai DdT con l'anno in chiaro a 4 caratteri.

#### 35. Allentati controlli su condizione pagamento "bonifico"

Con il primo rilascio della versione 3.10 è stato introdotto un controllo per cui, in caso di pagamento a mezzo "bonifico", era necessario aver compilato, nel DdT/Ft.Imm., il campo "ns.banca x accredito bonifici" con conseguente corretta compilazione dell'IBAN nell'archivio banche. Visto che più di qualche utente ritiene tale obbligo troppo "vincolante" (nel senso che molti evitano l'indicazione del campo richiesto e lasciano "nessuna banca"), il controllo è stato allentato: ora, se non viene indicata la "ns. banca per accr.bonifici" e l'IBAN non è compilato o è incompleto, il programma si limita a non riportarlo nell'apposito campo del file XML senza segnalare alcun errore (di fatto, esaminando le ultime release del tracciato ministeriale, questa informazione non è comunque obbligatoria anche se specificarla risulta senz'altro utile per indicare al proprio cliente la banca su cui effettuare il bonifico).

### Database C/S

#### 36. Archivio dei vettori

Al fine di razionalizzare e gestire in modo coerente le informazioni del Vettore, è stato creato in Metodo un apposito archivio ad essi dedicato.

In questo archivio si possono inserire in modo dettagliato le informazioni anagrafiche del vettore stesso e,nella pagina "fatturazione" dell'anagrafica cliente è possibile, se necessario, indicare un vettore "preferenziale" che verrà proposto in fase di immissione DdT/Ft.Acc.

L'attivazione di questa nuova gestione richiede la personalizzazione dei moduli DdT, Fattura Accompagnatoria (ed eventualmente Ordini) in quanto le attuali richieste "Nome Vettore" e "Indirizzo Vettore" devono essere eliminate e sostituite con il campo "Codice Vettore" da cui richiamerà l'anagrafica presente nell'apposito archivio.

In caso di fattura elettronica il programma potrebbe ora riportare i dati del vettore (se compilati in modo corretto) nelle apposite sezioni del file XML (DA IMPLEMENTARE).

#### 37. Aggiornato archivio CAP a gennaio 2020

Aggiornato a dicembre 2019 il database del CAPPARIO con le ultime variazioni rese disponibili da Poste Italiane sul proprio sito.

#### 38. Aggiornato archivio ABI-CAB a gennaio 2020

Aggiornato a gennaio 2020 il database contenente gli abi-cab della banche pubblicato sul sito della Banca d'Italia.

#### 39. Aggiornato archivio comuni ISTAT a gennaio 2020

L'archivio dei comuni ISTAT è stato aggiornato con i dati disponibili dal sito omonimo a gennaio 2020.

#### 40. Notifiche automatiche del programma

Dalla versione 3.20 è stato attivato un **nuovo archivio di notifiche** inserite automaticamente dal programma in fase di esecuzione di operazioni particolarmente significative. Queste notifiche vengono visualizzate nel desktop con apposito riquadro che sparisce solo quando qualcuno ne prende visione; in ogni caso di queste operazione rimane traccia per sapere sia l'utente che il momento in cui sono state eseguite; tale informazione può risultare comoda anche per constatare se certe operazioni sono state fatte o meno. Fino ad ora alcune di queste notifiche venivano inserite solamente in un log interno di Metodo consultabile solo dal servizio di assistenza. Le operazioni che ora sono oggetto di notifica corrispondono a:

- azzeramento area di controllo
- ricostruzione progressivi/impegnato ordinato
- forzatura tracciato M8x DdT, Ft.Imm., Parcelle
- rimozione di un archivio DdT, Ft.Imm., Parcelle, Prest.Serv.
- azzeramento completo dati in archivio DdT, Ft.Imm., Parcelle, Prest.Serv. (in fase di aggancio nuovo tracciato o azzeramento per nuovo anno)
- attivazione archivi CONAI
- attivazione/disattivazione gestione vuoti
- attivazione/disattivazione valute locali
- attivazione/disattivazione fatture in sospensione
- attivazione plafond fisso
- attivazione/disattivazione contabilità analitica (data valuta e/o centri di costo)
- attivazione locale centri di costo
- aumento capacità archivi clienti/fornitori
- attivazione partite/lotti
- attivazione/disattivazione data scadenza lotti
- attivazione trattamenti fitosanitari
- attivazione/disattivazione indirizzi estesi clienti/fornitori
- attivazione/disattivazione indirizzo per corrispondenza
- attivazione/disattivazione CIG e CUP su riba
- attivazione/disattivazione IBAN completo su scadenzario
- attivazione settore in registrazioni contabili
- attivazione/disattivazione ricerca su codici multipli
- attivazione gestione solleciti di pagamento
- attivazione/disattivazione commesse in carico da documento
- ricostruzione indici ordini/preventivi/packing list
- stampa giornale contabile (definitiva)
- stampa registro IVA (definitivo)
- cancellazione massiva articoli di magazzino
- duplicazione articoli da codice a codice
- duplicazione/aggiornamento articoli da magazzino a magazzino
- rivalutazione distinta base
- rivalutazione automatica prezzi
- rivalutazione automatica prezzi per q.ta
- variazione aliquota IVA articoli di magazzino
- stampa giornale di magazzino
- chiusura commessa
- chiusura ordini evasi
- compattazione ordini
- cancellazione preventivi
- cancellazione richieste di offerta
- generazione automatica ordini fornitori

#### Magazzino

#### 41. Migliorie alla finestra gestione articoli

Nella finestra di gestione degli articoli di magazzino sono state apportate le seguenti migliorie:

- colonna per icone tipologia articolo: vengono evidenziati articoli normali e distinte basi
- colonna per icone stato articolo: vengono evidenziati articoli obsoleti (con data fine utilizzo compilata), articoli non inventariabili e articoli con giacenza negativa. Il sistema potrà essere ampliato in futuro per eventuali altre evidenziazioni
- nella pagina giacenze aggiunte le colonne lotto di riordino e fabbisogno
- aggiunto combo per filtro veloce (articoli obsoleti, non in inventario)
- adeguata finestra implosione componente alla nuova grafica
- adeguata finestra giacenze alla nuova grafica
- sistemato il menù popup (click dx sull'articolo) che non funzionava correttamente con zoom elevati

#### 42. Possibilità di disabilitare i totali non utilizzati in Corrispettivi con Scontrino

Per diminuire il numero di tasti relativi ai Totali di Chiusura in quanto non utilizzati (ne vengono proposti 15) è sufficiente entrare in Gestione Parametri - Parametri Corrispettivi e, nella pagina "Descrizione Totali", digitare NO nella Descrizione di quelli che non si vuole vengano proposti nella fase finale di memorizzazione dello scontrino.

### 43. Unità di misura in fianco al campo q.tà in carico/scarico articoli

Nella procedura "**Carico** e **Scarico** articoli" presente nel menù Magazzino, il programma visualizza ora, in fianco al campo quantità, l'unità di misura dell'articolo richiamato.

### 44. Possibilità di visualizzare il campo "Num.Fattura" in statistiche acquisti

Nelle registrazioni di magazzino è presente, per default, un solo campo "Riferimento documento" nel quale viene inserito il numero DdT che poi viene trasformato in numero Fattura con il processo di fatturazione (perdendo il riferimento al numero DDT). Per chi vuole mantenere la doppia informazione è possibile, tramite la variazione tracciati anagrafe delle registrazioni di magazzino, aggiungere anche il campo "N°Fattura".

Tale dato è ora selezionabile anche tra le colonne analitiche delle statistiche di **acquisto** analogamente a quanto già possibile nelle statistiche di vendita.

## 45. Gestione fornitori oltre i 10000 in anagrafica articolo

Il programma è stato modificato per permettere di gestire, nell'anagrafica dell'articolo, i fornitori che hanno un numero superiore a 10000.

## 46. Inventari di magazzino (modulo aggiuntivo)

Da questa versione di Metodo è disponibile un nuovo modulo relativo al magazzino per la gestione della rilevazione delle giacenze in fase di inventario. Per attivare questo modulo è necessario essere in possesso della procedura aggiuntiva "Gestione Avanzata Magazzino".

Lo scopo di questo programma è creare uno o più inventari (su uno o più magazzini) consolidando le giacenze presenti in archivio al momento della creazione e permettere poi di eseguire, a magazzino fermo, il rilevamento delle giacenze tramite dispositivi portatili (terminalini) collegati in RDP ad un elaboratore con Metodo installato (tendenzialmente un server). Una volta eseguiti i rilevamenti e verificate le giacenze è possibile generare in automatico i movimenti di rettifica.

Per le specifiche tecniche e il dettaglio sulle istruzioni sull'utilizzo di questo programma fare riferimento al documento specifico del [modulo aggiuntivo del magazzino avanzato.](https://www.metodo.com/down/0170)

### 47. Supporto registratori di cassa RCH RT

Nella procedura "Corrispettivi con scontrino" il collegamento con i registratori di cassa supporta i modelli "RT" (Registratore Telematico) e permette di gestire il "reso" di un articolo indicando i riferimenti del documento di vendita.

I dati richiesti in caso di reso sono:

- **Reso:Dt.V.:** data del documento commerciale di vendita della merce resa
- **R:N.Chius.:** numero di chiusura riportato nel documento commerciale
- **R:Prg.Doc.:** progressivo del documento commerciale

E' stata anche ridisegnata la selezione del totale da utilizzare per chiudere lo scontrino.

### Ordini/Preventivi

### 48. Possibilità di richiamare scheda articolo da tabulati statistici ordini

Nei tabulati statistici ordini (ad es. "Situazione consegne") è ora presente un nuovo pulsante "Articolo" che permette di richiamare la scheda dell'articolo visualizzato. Facciamo presente che eventuali modifiche non si ripercuotono sulla stampa se non dopo averla rielaborata.

### 49. Possibilità modificare alcuni dati di riga ordine da tabulati statistici

Nei tabulati statistici degli ordini (tipo la situazione consegne) è stato aggiunto il pulsante "Modifica" che, se premuto in corrispendenza di una riga ordine (no righe consegna), apre una finestra che permette la variazione di alcuni dati della riga stessa tipo il "riferimento" ed eventuali campi puramente "descrittivi". Non è ovviamente possibile modificare dati inerenti articolo, quantità, prezzi, sconti, aliquote, ecc.

#### 50. Riorganizzazione barra bottoni in gestioni ordini

Nella finestra di gestione/ricerca degli ordini clienti/fornitori è stata riorganizzata la barra dei bottoni "accorpando" quelli di uso meno frequente in un unico pulsante "varie" che, una volta cliccato, apre un menù a tendina. Le voci accorpate sono le seguenti:

- Variazione data prevista consegna
- Cambio magazzino
- Controllo disponibilità
- Carico articoli in magazzino

### 51. Campo "costo" in gestione preventivi/ordini clienti

In fase di immissione preventivi/ordini clienti è stata prevista (dopo opportuna personalizzazione del tracciato da concordare con il proprio rivenditore) la possibilità di inserire, tra i dati i riga, anche il "costo".

Ciò può risultare utile in fase di stesura del preventivo per meglio valutare il valore da preventivare rispetto al costo presunto (tali dati possono essere stampati in un modulo di preventivo/conferma ordine predisposto allo scopo).

In questo campo il programma propone il "Prezzo di Acquisto" presente nell'omonimo campo dell'archivio articoli e, cliccando sull'apposita lente o premendo F2, si può visualizzare il prospetto che indica anche il prezzo medio e i prezzi di vendita.

Non è disponibile al momento:

- un totale apposito nei tabulati ordini/preventivi
- una colonna con il totale del costo di riga nei tabulati analitici di ordini/preventivi

#### 52. Coerenza stato evasione righe descrittive collegate ad un articolo

In considerazione del fatto che le righe totalmente evase di un ordine vengono appositamente evidenziate, ora questo avviene anche per le eventuali righe "descrittive" collegate alla riga evasa (ricordiamo che sono considerate righe "descrittive" quelle che seguono la riga evasa fino al successivo articolo).

#### 53. Controllo scorta minima e restiling parametri ordini

La finestra di gestione dei parametri degli ordini è stata ridisegnata in linea con la nuova interfaccia introdotta nelle ultime versioni di Metodo.

Tra i parametri di immissione ordini clienti ne è stato aggiunto uno nuovo che permette di effettuare il **controllo sulla scorta minima** che va ad estendere, se necessario, l'attuale controllo sulla disponibilità. Il controllo viene fatto verificando che la quantità immessa nella riga sia inferiore a "Giacenza - Impegnato - Scorta Minima".

#### 54. Stampa ordine di lavoro

Nel programma "Gestione ordini clienti" è stata aggiunta, come sottovoce del pulsante "Varie", una nuova procedura denominata "**Ordine di lavoro**" che, dopo aver richiesto la selezione delle righe da considerare per l'ordine in analisi, produce una stampa che può essere utilizzata come una sorta di "distinta materiale" per la produzione degli articoli in ordine.

Il programma esplode la distinta base in tutti i suoi livelli (se presente il primo livello in corpo ordine viene considerato quello). Eseguendo fisicamente la stampa il programma provvede ad operare un salto pagina al cambio di ogni riga ordine e ad intestare la nuova pagina con i dati salienti della riga ordine (Codice ordine, descrizione articolo e data prevista consegna).

### 55. Campo "Vs.codice articolo" in evasione ordini

Nella finestra di selezione delle righe da evadere evidenziata in fase di immissione DdT/Ft.Imm. (o carico da documento se fornitori), è ora possibile aggiungere la colonna "Vs.codice articolo" nella quale viene indicato il codice eventualmente presente nell'apposita pagina dell'anagrafica articolo. 56. Campo "Vs.codice articolo" nelle stampe statistiche ordini

Nelle stampe statistiche degli ordini clienti e fornitori (situazione consegne, impegnato evaso, analitica, ecc.) è ora possibile aggiungere la colonna "Vs. codice articolo". Il programma, in base al cliente/fornitore dell'ordine, al magazzino e all'articolo, posiziona in questa colonna il codice eventualmente presente nell'apposita pagina dell'anagrafica articolo.

# Stampe IVA/Contabilità

#### 57. Aggiunto numero cli./for. in statistica fatturato mensile

Nel programma che elabora la statistica fatturato di clienti e fornitori, per agevolare la distinzione tra eventuali anagrafiche doppie, ora il programma evidenzia il numero del cliente (o del fornitore) sia nella pagina sintetica (in apposita colonna) che nella pagina analitica (affiancato alla ragione sociale).

#### 58. Dal 2020 esterometro con cadenza "trimestrale"

Sulla base di quanto approvato con la legge finanziaria del 2019 (N°157 del 19/12/2019 conversione del DL 124/2019) la cadenza di presentazione della comunicazione delle operazioni transfrontaliere (cosiddetto esterometro) passa da mensile a trimestrale.

Metodo è stato adeguato per recepire questa modifica: per determinare la corretta periodicità fa fede l'anno IVA impostato nell'anagrafe principale dell'azienda.

#### 59. Modello CU 2020

Il programma "Compensi con Ritenuta" è stato aggiornato per la gestione del Modello CU 2020. Le modifiche salienti relative a quanto previsto da Metodo (cioè quadro CERTIFICAZIONE LAVORO AUTONOMO, PROVVIGIONI E REDDITI DIVERSI del modello SEMPLIFICATO), sono le seguenti:

- per la compilazione del campo "6" della pagina 7 del modello semplificato ora sono previsti i valori 1, 5, 6, 7, 8, 9, 10, 11 (vedere istruzioni ministeriali per il significato di ognuno)
- stampa delle pagine 1 e 7 del modello semplificato (quello da consegnare al percipiente)
- generazione del file da trasmettere all'Agenzia delle Entrare con il nuovo codice fornitura "CUR20"
- come di consueto, per determinare il modello da utilizzare (2020, 2019, 2018, 2017, 2016, 2015), il programma si bassa sull'anno IVA dell'anagrafica principale dell'azienda per cui il nuovo modello 2020 si attiva se si elaborano le CU su ditte con anno IVA 2019.

## 60. Esportazione registri IVA (modulo aggiuntivo)

Nel menù di gestione/stampa dei registri IVA è ora presente la voce "Esportazione registri IVA" che si attiva solo se in possesso del relativo modulo aggiuntivo. Entrando in tale programma è possibile eseguire le seguenti selezioni:

- registro IVA da esportare (uno per volta)
- data registrazione iniziale e finale da considerare
- tipo di esportazione (al momento è prevista l'esportazione in formato CSV verso SAP)
- esportazione acquisti e relativo nome di file
- esportazione vendite e relativo nome di file
- per SAP codice società: compilare con il codice attribuito all'azienda (se, ad esempio, fa parte di un gruppo); il dato viene memorizzato per ditta
- per SAP nome registro acquisti: compilare con il nome del corrispondente del registro per SAP (il dato viene memorizzato registro x registro)
- per SAP nome registro vendite: compilare con il nome del corrispondente registro per SAP (il dato viene memorizzato registro x registro)

Una volta impostato quanto suindicato, il programma presenta, nella finestra successiva, i dati estrapolati e, cliccando sul pulsante di conferma, provvede alla generazione dei relativi files.

# Utilità/Varie

# 61. Controllo se è attiva la "gestione files offline" di Windows

In Windows è possibile utilizzare un sistema di sincronizzazione dei files tra le cartelle condivise di rete e il sistema locale. Questa funzionalità permette all'utente di lavorare in rete anche se le connessione cade o è instabile (si pensi ad un wifi). Il sistema, del tutto trasparente, permette di ritornare alla modalità online per sincronizzare le modifiche fatte in rete. Questa è una funzionalità che va utilizzata con cognizione di causa e solo in ambiti specifici.

Per Metodo l'uso di questa modalità potrebbe risultare molto pericolosa e portare alla distruzione degli archivi in quanto gli altri utenti della rete non vedrebbero in tempo reale le modifiche effettuate da un terminale che sfrutta la gestione "offline" e potrebbero addirittura vedersi sovrascritte eventuali modifiche da loro apportate. Purtroppo in sistemi operativi come Windows 7 questa modalità sembra essere attiva di default (mentre no lo è in Windows 10) anche se non utilizzata consapevolemente.

Alla luce di quanto suindicato, è stata fatta una modifica per cui Metodo, interrogando il sistema operativo, controlla che la cartella dei dati degli archivi non sia gestita con i files oflline di Windows e se dovesse riscontrare questa evenienza evidenzia un apposito banner sullo sfondo che intima la disattivazione di tale funzionalità agendo dal "Centro di sincronizzazione" del pannello di controllo di Windows stesso (cliccando sul banner il programma apre automaticamente il centro di sincronizzazione).

### 62. Migliorie varie alla gestione documenti (DdT, Fatture, Ordini, ecc.)

Con l'introduzione della nuova interfaccia Windows 10 like (e successivamente con la gestione del dark theme) sono state progressivamente apportate in Metodo varie modifiche per evitare l'uso di colori "non congrui" (in alcune procedure venivano infatti utilizzate evidenziazioni particolari con colori non documentati e quindi di difficile interpretazione da parte dell'utente). Nel tentativo di risolvere/migliorare alcune di queste imperfezioni, sono state apportate le seguenti modifiche nella procedura di gestione dei documenti (DdT, Fatture Immediate, Ordini, ecc.):

- è stato **eliminato il colore di fondo** sulle righe utilizzate (nelle precedenti versioni era differenziato a seconda del tipo di programma)
- è stata aggiunta una **colonna iniziale** nella quale vengono evidenziati dei simboli per distinguere immediatamente, ad esempio, il tipo di riga: se articolo reale di magazzino, se articolo virtuale, se componente di distinta base o se riga descrittiva o di annotazione
- in ordine le righe **parzialmente** evase vengono evidenziate ora con apposito simbolo (prima non erano riconoscibili)
- in ordine le righe **completamente** evase vengono evidenziate con apposito simbolo (prima erano visualizzate con sfondo grigio)
- in ordine le righe **in produzione** (gestite da programmi esterni interfacciati a Metodo) vengono evidenziate con apposito simbolo (prima erano visualizzate con sfondo giallo)
- in ordine le righe **confermate** vengono evidenziate con apposito simbolo (prima non erano riconoscibili)
- in ordini cli./for. se presenti in archivio i "codici articolo x cli./for." il programma visualizza (e popola in automatico) una colonna "**Vs.Codice Articolo**" in fianco al codice articolo di Metodo
- in ddt se il documento è **fatturato** vengono evidenziati dei lucchetti di fianco agli articoli
- in ddt/ft.imm. se la riga **evade un ordine** viene evidenziato apposito simbolo
- in ddt/ft.imm. se presenti in archivio i "codici articolo x cli./for." il programma visualizza (e popola in automatico) una colonna "**Vs.Codice Articolo**" in fianco al codice articolo di Metodo
- in carico da documento se la riga **evade un ordine** viene evidenziato apposito simbolo
- in carico da documento se presenti in archivio i "codici articolo x for." il programma visualizza (e popola in automatico) una colonna "**Vs.Codice Articolo**" in fianco al codice articolo di Metodo.

# 63. Riorganizzazione "Gestione Parametri"

Con lo scopo di razionalizzare il collocamento e la logica di alcuni parametri, sono state fatte le seguenti riorganizzazioni:

- "Gestione Articoli di Magazzino" è diventato "Parametri Articoli di Magazzino"
- "Gestione Distinta Base" è diventato "Parametri Distinta Base"
- "Parametri Articoli di Magazzino" è ora gestito a pagine: nella prima ci sono le impostazioni sulla ricerca articoli, nella seconda altri parametri generali sugli articoli (codice articolo x ricerca e visualizzazione, codice articolo x ricerca in acquisizione da lettore ottico, progressivo numero matricola - globale)
- Eliminata la voce "Parametri ditta / Cond.Vend.e Acq." e spostato il contenuto come segue:
	- "Colonna costo in statist. vendita calcolata su" è stato spostato come richiesta nella finestra di elaborazione delle statistiche di vendita;
	- "Codice articolo da utilizzare per le ricerche in acquisizione dati" (legato alla gestione della penna ottica/terminalino) è stato spostato nei "Parametri Articoli di Magazzino";
- "Prezzi per quantità da considerare come assoluti" (valido solo se non attive le condizioni acq./ven. avanzate) è stato rimosso. Se necessario attivare le condizioni avanzate acq./ven. (apposito check su Attivazione Gestioni Specifiche - Magazzino)
- "Attivazione richieste avanzate" è stato spostato come richiesta diretta nel portafoglio ordini (unica procedura dove tale parametro era utlizzato per attivare il riordino avanzato).

#### 64. Apertura gestione parametri solo se nessun programma aperto

Per evitare modifiche a parametri che possono interferire con altre operazioni in corso, la finestra di "Gestione Parametri" viene ora aperta solo se non ce ne sono altre di aperte.

65. Piena compatibilità con Windows 10 "May 2019 Update" (versione 1903)

Microsoft ha rilasciato e iniziato a distribuire a metà 2019 la versione di Windows 10 denominata "May 2019 Update" contraddistinta dal numero di versione 1903. Metodo 3.20 è perfettamente compatibile con quest'ultima versione del sistema operativo ed è in grado di riconoscerla correttamente.

66. Piena compatibilità con Windows 10 "November 2019 Update" (versione 1909)

Microsoft ha rilasciato e iniziato a distribuire a metà novembre 2019 la versione di Windows 10 denominata "November 2019 Update" contraddistinta dal numero di versione 1909. Metodo 3.20 è perfettamente compatibile con quest'ultima versione del sistema operativo ed è in grado di riconoscerla correttamente.

#### 67. Metodo Dark Theme

Per alcuni potrebbe sembrare la moda del momento, per altri è diventata una cosa imprescindibile e in alcuni contesti si può arrivare addirittura al risparmio energetico: parliamo di dark theme (o tema scuro) nelle applicazioni e nei sistemi operativi.

Da alcune versioni di Windows 10, Microsoft sta progressivamente introducendo la possibilità di utilizzare l'interfaccia del sistema operativo con un tema scuro. Nella versione 1903 rilasciata nei primi mesi del 2019 l'attivazione del tema scuro in Windows 10 si ripercuote anche sulla gestione risorse, sulle finestre di dialogo e su altri pezzi del sistema operativo. A ruota seguono, o comunque si rincorrono, un po' tutti i più grandi produttori di software come Google (Chrome e Android hanno anche loro il dark theme) e sembra che anche Apple si stia muovendo in tale senso.

E' un dato di fatto che, in determinate condizioni di luce, usare una modalità scura possa portare beneficio all'utilizzatore così come, su alcuni dispositivi portatili (con schermi OLED), l'utilizzo di un tema scuro può ridurre drasticamente il consumo della batteria.

Venendo a Metodo, già dalla versione 3.00 in via sperimentale, è stato introdotto il tema scuro che si attiva automaticamente quando lo si attiva a livello di Windows (significa che non è possibile avere il tema chiaro in Windows e scuro in Metodo o viceversa; se Windows ha il tema chiaro Metodo parte con il tema chiaro, se Windows ha il tema scuro Metodo usa il tema scuro). Nella versione 3.20 questa modalità ha raggiunto una certa stabilità ed è diventata realmente utilizzabile (fanno eccezione alcuni piccoli inestetismi che verranno messi a punto nelle prossime versioni).

#### 68. Ottimizzazioni nell'accesso utenti in rete

Analizzando alcune problematiche causate da un uso improprio del Metodo SDK, sono state ottimizzate alcune operazioni interne eseguite in fase di accesso di un terminale (o di una sessione del Metodo SDK) che potevano generare dei micro rallentamenti su tutta la rete. Sempre in questo ambito, ora il programma sfrutta meglio le informazioni di login scambiate tra i terminali ed evidenzia, nell'angolo in basso a sx del menù iniziale, i terminali che sono all'interno dell'azienda operativa. 69. Accorgimenti adottati per possibili problemi con le nuove versioni di Ms Outlook

Con le ultime versioni di Ms Office (2016, 2019 e Office 365) la Microsoft ha introdotto un sistema di aggiornamento più capillare del prodotto e con questa nuova modalità ha diffuso anche dei bug nella DLL di interfacciamento che Metodo utilizza per colloquiare con Ms Outlook per l'invio della posta elettronica.

Per ovviare a questi problemi sono stati introdotti degli accorgimenti per "aggirare l'ostacolo" ed evitare la segnalazione di errori casuali durante l'interazione tra Metodo e Ms Outlook.

Non dovrebbero essere soggette a questo tipo di problemi le versioni di Office antecedenti alla 2016 (ovviamente nei limiti di quelle supportate da Metodo).